# **Title 1 (Arizona)**

Last Modified on  $03/28/2024$  9:17

Title 1 School [Information](http://kb.infinitecampus.com/#title-1-school-information) | Title 1 School [Attribute](http://kb.infinitecampus.com/#title-1-school-attribute) | Title 1 Student [Information](http://kb.infinitecampus.com/#title-1-student-information)

Tool Search: Title 1

The Title 1 tool records Title I Program information for students who receive individual services. When a school offers schoolwide assistance, the School History record needs to be set the Title 1 field on their School [History](http://kb.infinitecampus.com/help/school-information-setup) to **Schoolwide Program**.

When the school is set to Schoolwide Program, individual Title 1 records are not needed, unless the student's Title 1 services differ from the schoolwide services**.**

Note that the information provided here details how to record Title 1 information in Campus. Always follow your district's policies when adding or modifying Title 1 information.

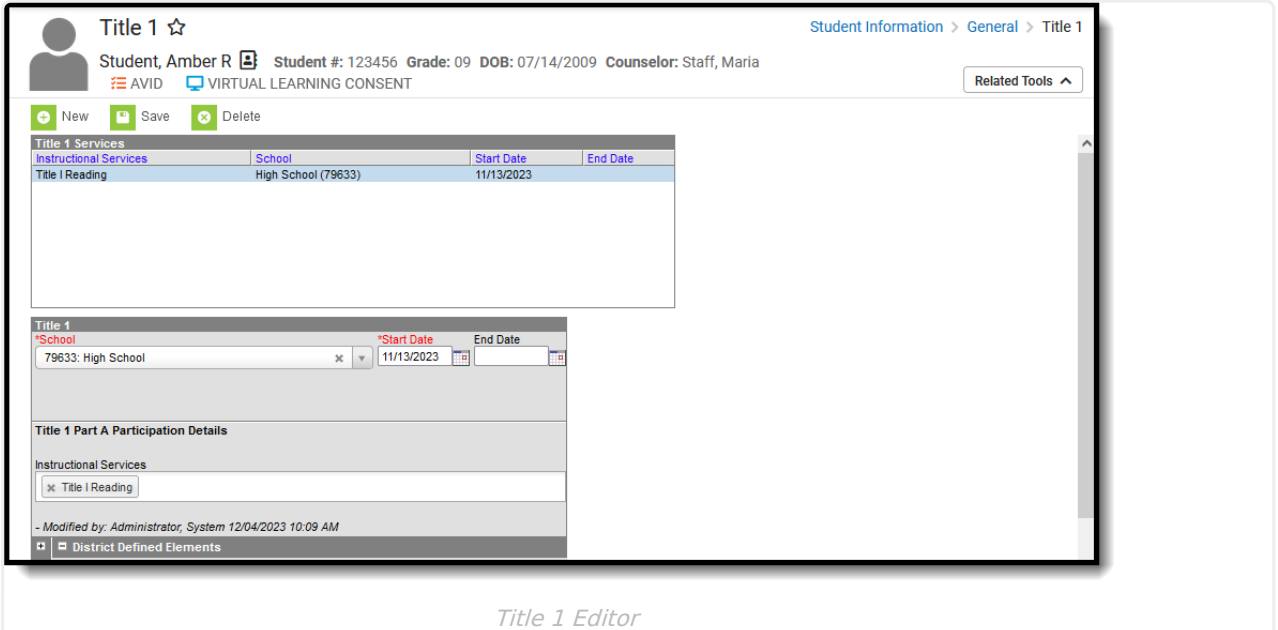

See the core [Title](http://kb.infinitecampus.com/help/title-1) 1 article for information on recommended Tool Rights, available Title 1 Ad hoc fields, and general descriptions of Title 1 fields.

**Read** - View Title 1 records**. Write** - Edit existing Title 1 records. **Add** - Add new Title 1 records. **Delete** - Remove Title 1 records.

For more information about Tool Rights and how they function, see the Tool [Rights](https://kb.infinitecampus.com/help/tool-rights-user) article.

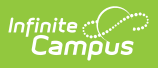

# **Title 1 School Information**

Tool Search: School Information

Title 1 programs are considered either **Schoolwide** or **Targeted Assistance**.

- **Schoolwide** programs apply to ALL students enrolled at the school.
- **Targeted Assistance** programs apply to services provided to the student as needed.

When the school is a Title 1 school, the School Information editor needs to be set to **Schoolwide Program**:

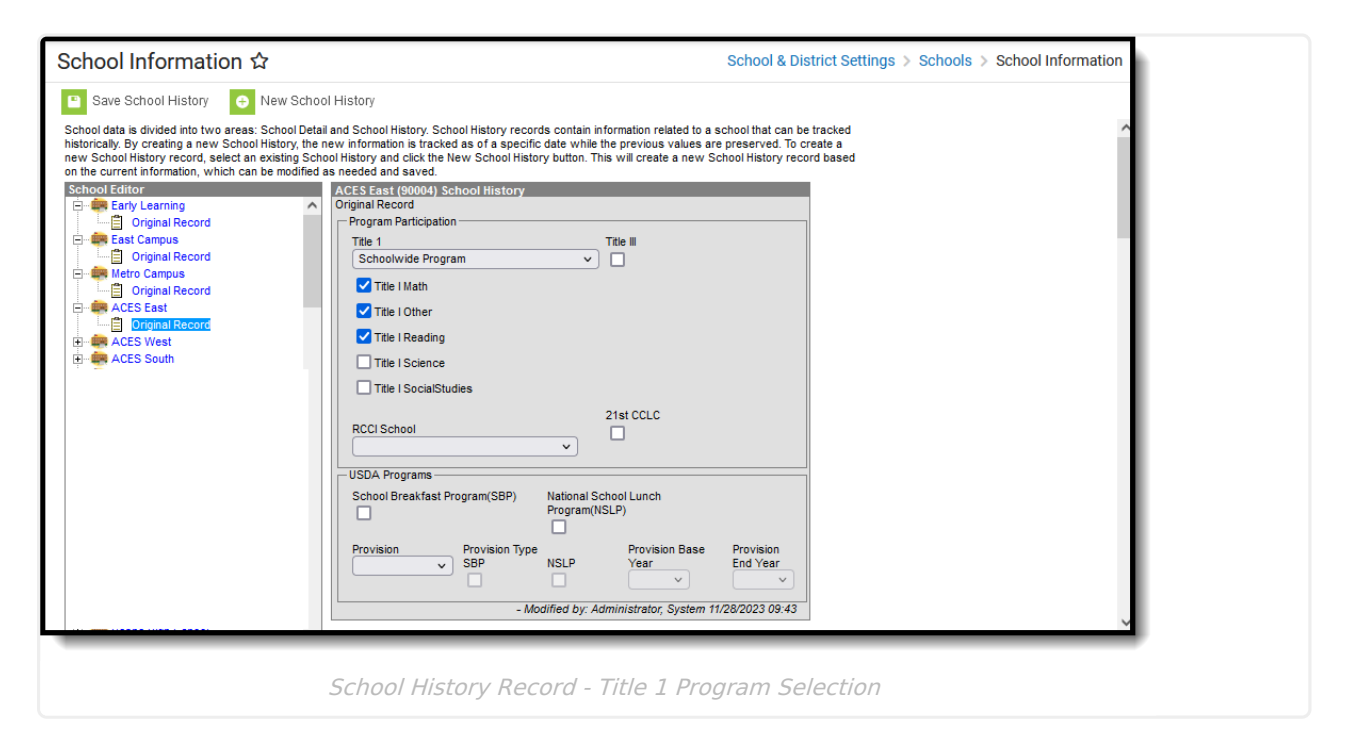

On the School History Record under Program Participation, mark the specific Title 1 programs the school offers.

- 1. Select **Schoolwide Program** in the **Title 1** field.
- 2. Mark the **Title 1 Programs** the school offers:
	- Title 1 Match
	- o Title 1 Other
	- Title 1 Reading
	- Title 1 Science
	- Title 1 Social Studies
- 3. Click **Save School History** when finished.

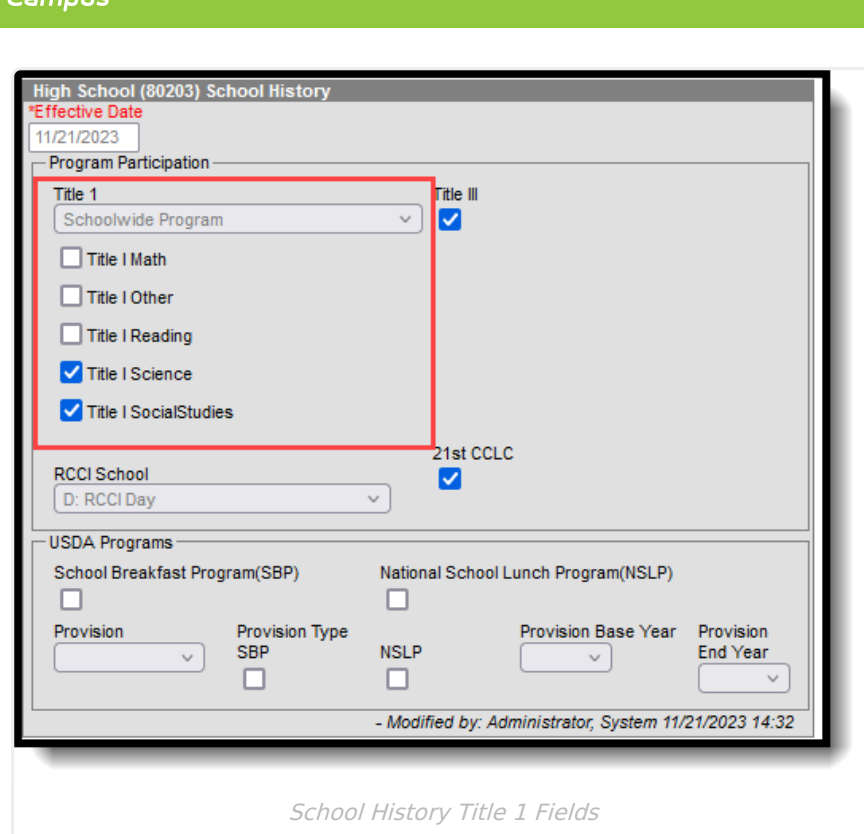

## **Title 1 School Attribute**

Tool Search: Core Attribute/Dictionary

On the student's Title 1 record, the School where the student receives Title 1 services must be selected. The list of schools is customizable and can be added in the [Attribute/Dictionary](http://kb.infinitecampus.com/help/attribute-dictionary) tool.

**In order for the school to report correctly on the Student Needs and other Ed-Fi Resources, the Code column must list the school's Entity ID (the Ed-Fi Code).**

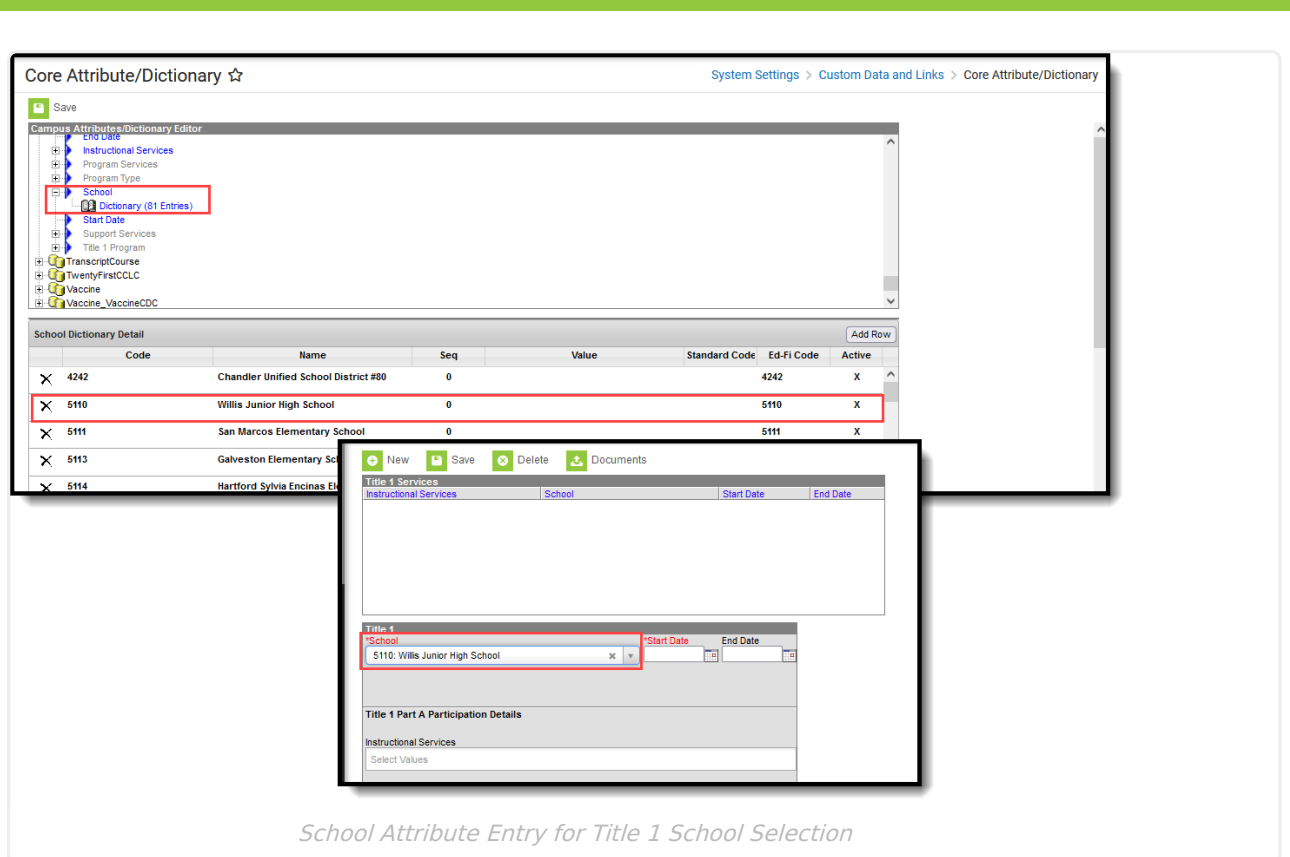

- 1. In the list of Campus Attributes/Dictionary Editor, locate the **Title1** attribute. Attributes are alphabetical.
- 2. Expand **Title 1**, then expand **School**.
- 3. Select **Dictionary**.

Infinite<br>Campus

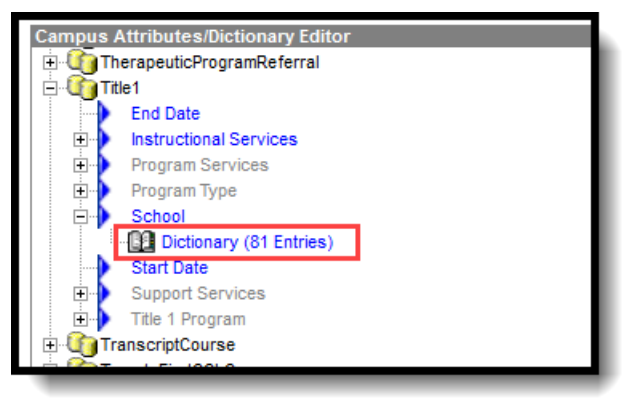

4. Click **Add Row**. A new blank row displays at the top of the **School Dictionary Detail** list.

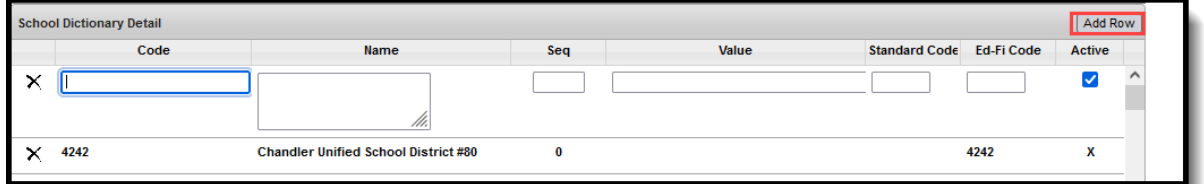

- 5. In the **Code** field, enter the school's **Ed-Fi Entity ID**.
- 6. Enter the **Name** of the School.
- 7. **Seq(uence), Value, Standard Code** and **Ed-Fi Code** can be left blank.
- 8. Mark the **Active** checkbox.

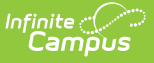

- 9. Repeat these steps for each school where students may receive Title 1 Services.
- 10. Click **Save** when finished.

## **Title 1 Student Information**

Tool Search: Title 1

Add a [Student](http://kb.infinitecampus.com/#add-a-student-title-1-record) Title 1 Record | Title 1 [Detail](http://kb.infinitecampus.com/#title-1-detail-fields) Fields

#### **Add a Student Title 1 Record**

- 1. Click the **New** button. A Title 1 Detail editor displays.
- 2. Select the **School** where the student receives Title 1 services. This list is customizable. See the previous section for details on this process.
- 3. Enter the **Start Date** of the Title 1 record.
- 4. Select the appropriate **Instructional Services** the student receives.
- 5. Click the **Save** button when finished.

### **Title 1 Detail Fields**

There is one field on the Title 1 record that needs to be populated for students.

#### **Instructional Services**

The Instructional Services field indicates any Title 1 Services the student is receiving. Users may add as many Title 1 Services as necessary.

▶ Click here to expand...